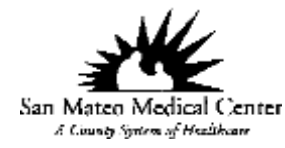

## **Live 06/17/2015**

This is a new update in Soarian wherein MD or other providers can now view the digital radiology images on the Patient Record without logging on to the Picom Web.

There are 2 ways to view patient's radiology result images;

1. From the Patient Record – click on the icon  $\overline{\Omega}$  and the result image will open.

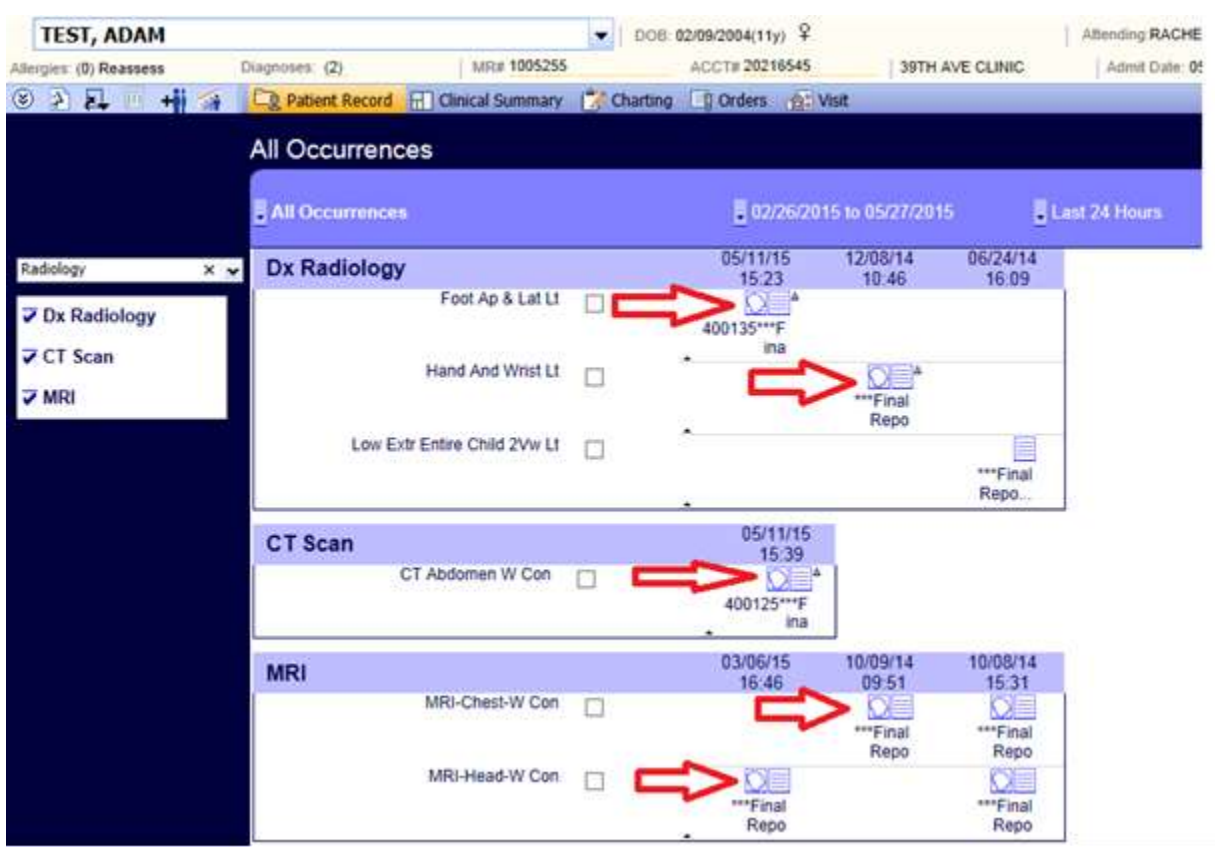

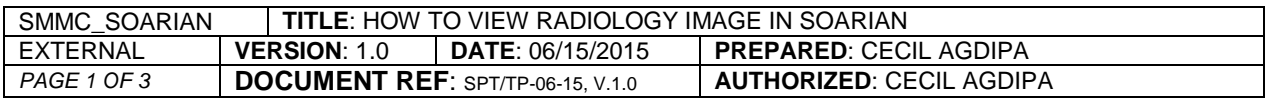

## How to View Radiology Image in Soarian

2. From the Patient Text Result $\equiv$ , click on the View image button, the result will open.

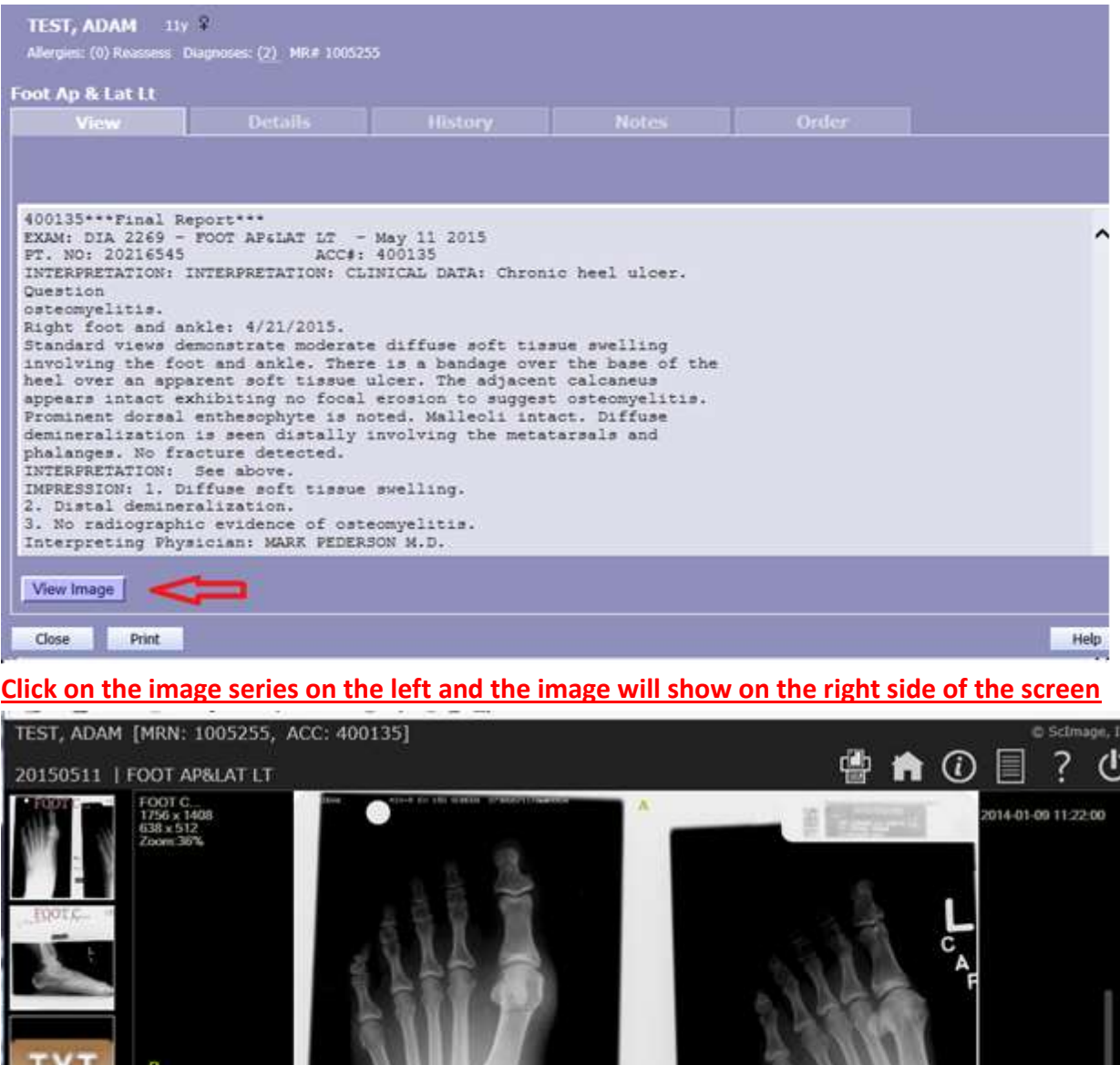

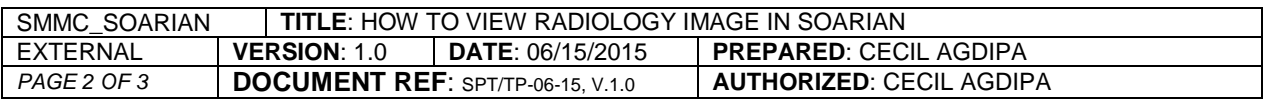

 $\mathbb{Y} \times \mathbb{Z} \oplus \mathbb{Z} \oplus \mathbb{Z}$ 

 $\mathfrak{G}$ 

 $\mathsf{Q}$ 

 $\bigoplus$ 

中語

WA.3000/2400

 $\circ$ 

D ①

 $\circledR$ 

00

Scroll the middle with your mouse to view the different angle of the images.

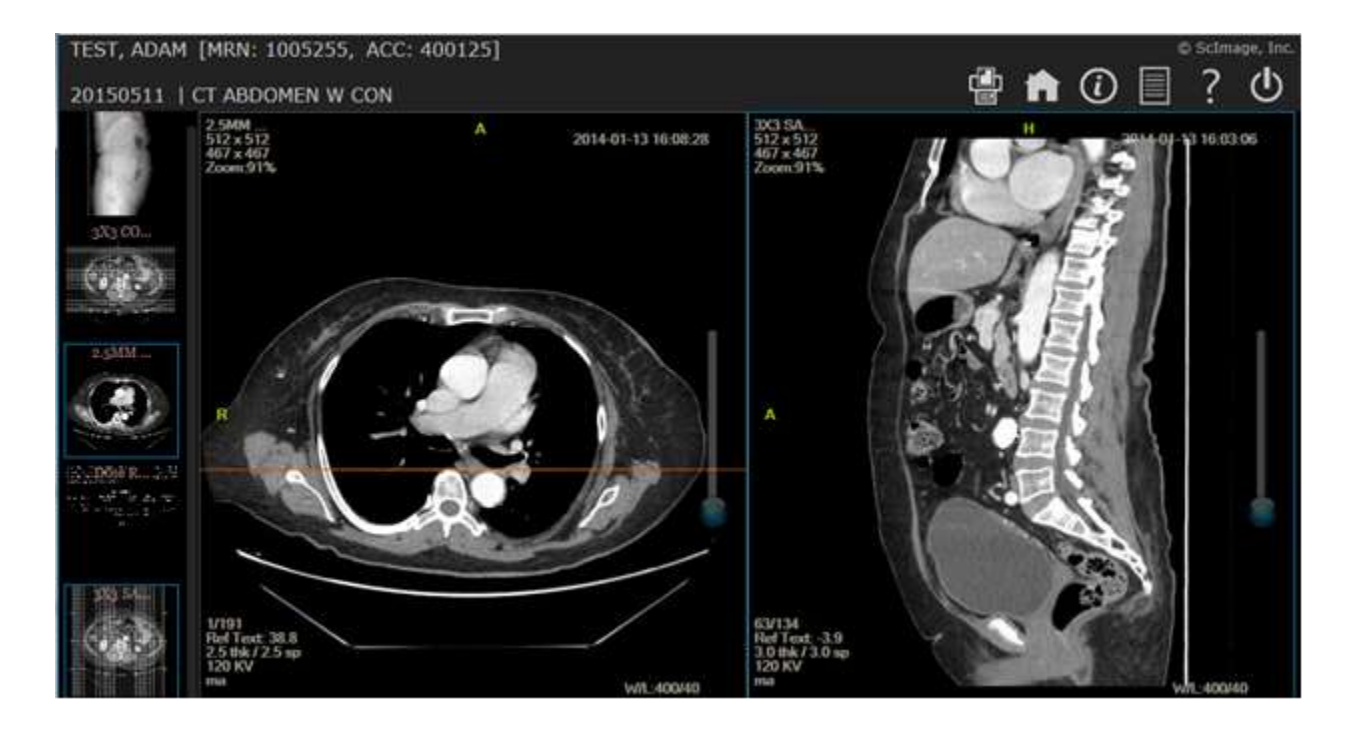

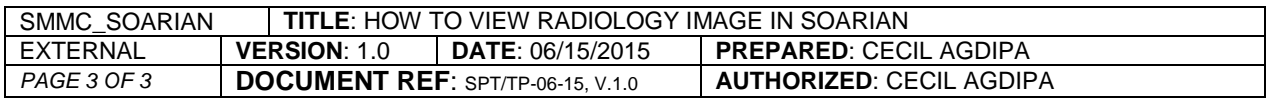